## **LICENCE D'UTILISATION**

## des polices de caractères Cursive Dumont maternelle et élémentaires par une école pour un usage non commercial**.**

## **Article 1 : Préambule**

La présente licence (le « Contrat ») régit les modalités d'utilisation des polices de caractères Cursive Dumont Maternelle et Cursive Dumont élémentaire par des enseignants de l'école cidessus désignée (dénommés au présent contrat, individuellement et collectivement, l' « Utilisateur ») et constitue un contrat juridiquement valable entre l'Utilisateur bénéficiaire de cette licence et le Concédant.

La police de caractères Cursive Dumont maternelle et le logiciel permettant son utilisation (le « Logiciel ») sont la propriété intellectuelle de Madame Danièle DUMONT (dénommée le «Concédant »).

Toute utilisation des polices de caractères Cursive Dumont Maternelle et Cursive Dumont élémentaire et de leur Logiciel d'utilisation par l'Utilisateur est soumise aux conditions figurant dans le présent Contrat.

## **Article 2 : Souscription de la licence**

Dans le cadre du présent contrat de vente, le Logiciel permettant l'utilisation des polices de caractères Cursive Dumont Maternelle et Cursive Dumont élémentaire et leur guide d'utilisation peuvent être installés jusqu'à trois fois par licence commandée.

Le Contrat devient exécutoire entre le Concédant et tout utilisateur téléchargeant le Logiciel par le fait même qu'il le télécharge

#### **Article 3 : Objet de la licence**

Le Concédant concède une licence d'utilisation des Logiciels et des polices de caractères Cursive Dumont Maternelle et Cursive Dumont élémentaire à l'Utilisateur uniquement en vue d'une utilisation conforme aux termes de ce Contrat, nombre d'installations compris. En aucun cas il ne lui vend les polices de caractères Cursive Dumont Maternelle et Cursive Dumont élémentaire ni les Logiciels. En aucun cas il ne lui concède quelque autorisation que ce soit de diffuser les polices pour téléchargement sous quelque manière que ce soit (par exemple sur son blog, son site ou de toute autre manière ou sous tout autre support) et à aucun titre que ce soit.

En aucun cas la police ne doit être installée sur un serveur accessible sur Internet.

L'Utilisateur est propriétaire du support sur lequel le Logiciel est enregistré, mais le Concédant demeure seul propriétaire du Logiciel et de la police de caractères.

Les majuscules qui composent ladite police sont des capitales typographiques pour la police Cursive Dumont maternelle et les majuscules cursives calligraphiques pour la police Cursive Dumont élémentaire conformément aux usages de l'école maternelle et de l'école élémentaire.

#### **Article 4 : Droits conférés à l'Utilisateur**

L'Utilisateur bénéfice d'un droit d'utilisation non exclusif et non transférable, ainsi que d'un droit de sauvegarde sur ou le support numérique où la police est installée.

En conséquence, l'Utilisateur désigné ci-dessus est en droit d'installer le Logiciel, et donc d'utiliser les polices de caractères Cursive Dumont Maternelle et Cursive Dumont élémentaire comme indiqué dans la présente licence.

Tout usage commercial est strictement interdit dans le cadre de la présente licence.

L'usage commercial est régi par une licence spécifique sans aucun lien avec celle-ci. Toute personne souhaitant utiliser les polices de caractères Cursive Dumont Maternelle et Cursive Dumont élémentaire dans un cadre commercial doit en faire la demande auprès du Concédant.

## **Article 5 : Modification du Logiciel**

Aucune extraction des fontes ni aucune modification du Logiciel, et donc des polices de caractères Cursive Dumont Maternelle et Cursive Dumont élémentaire, n'est autorisée.

Il est interdit pour chacune de :

- Modifier le fichier source de la Fonte
- Intégrer la Fonte dans un autre programme
- Décompiler la Fonte
- Modifier la fonte, son nom, son copyright

## **Article 6 : Transfert du Logiciel**

L'Utilisateur s'engage à ne pas louer, ni donner, ni prêter les Logiciels de polices de caractères ni en accorder une sous-licence d'utilisation.

#### **Article 7 : Résiliation**

En cas de violation par l'Utilisateur (ou par toute autre personne autorisée ou membre de son ménage à laquelle il a donné la permission d'utiliser les Logiciels) des stipulations des articles 3, 4, 5 et 6 du présent Contrat, le Concédant pourra résilier sans délai le présent Contrat par notification par voie postale, fax ou e-mail.

#### **Article 8 : Rétractation**

Dans la mesure où le Logiciel n'est pas fourni sur un support numérique, le droit de rétractation est exclu dès lors que l'exécution a commencé après accord préalable exprès de l'Utilisateur et renoncement exprès à son droit de rétractation lors du paiement.

#### **Article 9 : Durée d'utilisation**

Le droit d'utilisation des Polices Cursive Dumont et des Logiciels dans le cadre de la présente licence prend effet dès le téléchargement du Logiciel. Il ne peut prendre fin que d'un commun accord entre le Concédant et l'Utilisateur ou en cas de résiliation dans les conditions de l'article 7 susvisé.

#### **Article 10 : Engagement sur la confidentialité**

Le bénéficiaire de la licence s'engage à prendre toutes les mesures nécessaires qui s'imposent pour empêcher un accès non autorisé au logiciel de polices ou à ses copies.

#### **Article 11 : Coût de la licence et mode de règlement**

Le coût de la licence a été déterminé sur la boutique et le règlement effectué pour pouvoir accéder au téléchargement.

#### **Article 12 : Annexe et avenant**

Le présent contrat comporte en annexe la NOTICE D'UTILISATION DES POLICES DE CARACTÈRES CURSIVE DUMONT. Il ne comporte aucun avenant.

# **Article 13 : Invalidité partielle**

La nullité ou l'inapplicabilité de l'une quelconque des stipulations du présent Contrat n'emportera pas la nullité des autres stipulations.

# **Article 14 : Droit applicable**

Le droit applicable au Présent Contrat est le droit français.

## **Article 15 : litiges**

## 15.1 Solution amiable

En cas de litige entre l'Utilisateur et le Concédant, ces derniers s'efforceront de rechercher une solution amiable.

A cet effet, toute réclamation de l'Utilisateur devra être adressée à l'adresse suivante : Danièle Dumont, 8 Rue F de Lesseps 21000 DIJON.

# 15.2 **Médiation**

Dans le cas où l'Utilisateur et le Concédant ne parviendraient pas à une solution amiable en application de l'article 11.1, l'Utilisateur est informé qu'il dispose de la possibilité de recourir gratuitement aux services d'un médiateur en cas de litige avec le Concédant. L'Utilisateur a en effet la possibilité de faire une demande de médiation en ligne en se rendant sur le site de Medicys :<http://www.medicys.fr/>

## 15.3 **Tribunaux Compétents**

Tout différend qui n'aurait pas été réglé à l'amiable ou, dans le cadre de la procédure de médiation susvisée, sera soumis au tribunal compétent de la ville de DIJON, y compris en cas de référé, de pluralité de défendeurs ou d'appels en garantie.

#### 16 **Acceptation du présent contrat**

Le paiement et le téléchargement de la police impliquent de facto l'acceptation du présent contrat.

# **ANNEXE 1 - NOTICE D'UTILISATION DES POLICES DE CARACTÈRES CURSIVE DUMONT**

# **1) Version**

La police de caractères **Cursive Dumont maternelle version 1.0** est une police OpenType. Elle ne comporte pas les glyphes suivants, non utilisés en maternelle : & # { } [ ] @  $f \$   $\in \pi$  µ  $\S$  <sup>2</sup>

# **2) Compatibilité**

Comme toute police Open Type (.otf), les polices sont compatibles avec les systèmes d'exploitation Windows, Mac Os et Linux. Cependant, les lettres ne sont liées donc les polices ne sont utilisables qu'avec les logiciels qui peuvent activer (automatiquement ou manuellement) les variantes contextuelles.

Les principaux logiciels compatibles connus sont :

- Word et Publisher à partir des versions 2010.
- Adobe Creative Cloud, qui comprend entre autres les logiciels Photoshop et Indesign LibreOffice version 5.3 et ultérieures

Voici comment activer les variantes contextuelles dans Word :

- 1 Cliquer sur l'onglet "police"
- 2 Dans la fenêtre qui s'ouvre, choisir l'onglet paramètres avancés"
- 3 Cliquer sur la coche "Utiliser les variantes contextuelles".

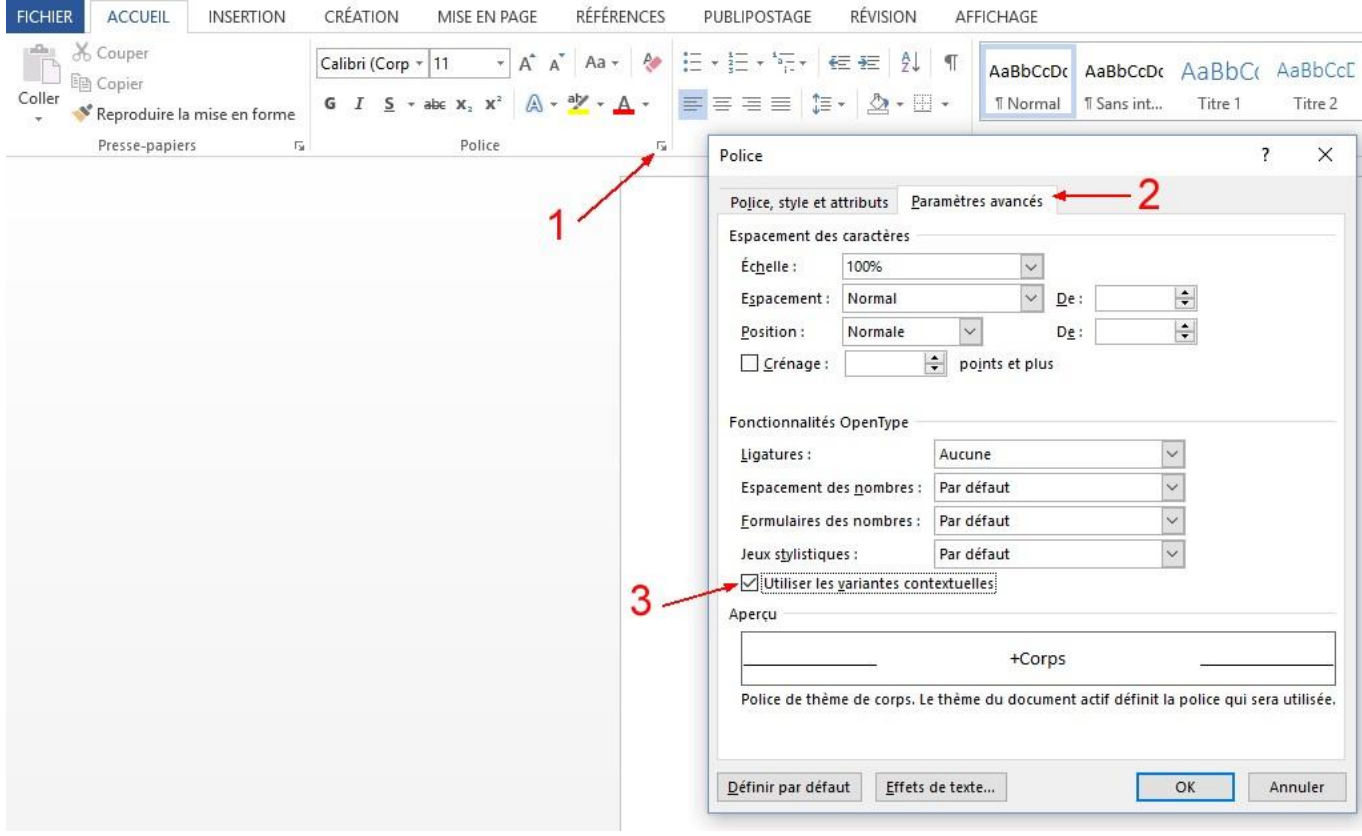

Cette manipulation est à faire pour chaque nouveau document si elle n'a pas été définie par défaut. Pour une utilisation correcte en situation d'écriture, la taille 28 est conseillée pour correspondre à un lignage seyes 3 mm. Une taille supérieure demande un effort trop grand aux enfants pour accéder en haut du lignage d'un mouvement des doigts.

Cas particulier sous Word 2016, Word 2010, Word 2013

Si les lettres ne sont pas liées avec Word 2016, Word 2010, Word 2013 et que les variantes contextuelles ne puissent pas être activées, c'est que le fichier a été ouvert par défaut en mode de compatibilité avec Word 2007 ou antérieur ou qu'il a été enregistré sous l'un de ces formats

Il faut alors d'abord activer Fichier => information => convertir pour changer le document Word 2007 en Word 2016, 2013 ou 2010.

Une fois passé en format Word 2016, 2013 ou 2010 les variantes peuvent être activées.

## **3) Détails de certaines variantes**

a) La police Cursive Dumont maternelle gère toutes les liaisons des lettres cursives mais également la **liaison des majuscules capitales aux cursives** qui suivent. Seules les capitales P et F ne sont pas liées car elles demandent une attaque trop longue de la lettre suivante et l'attache peut prêter à confusion :

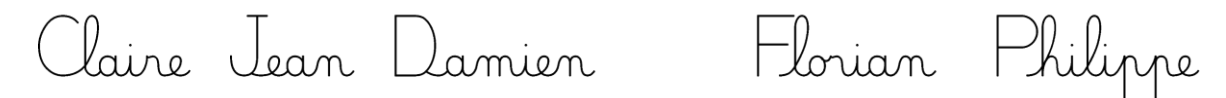

Si vous ne souhaitez pas lier la capitale et la cursive qui suit, il est possible d'inclure un espace entre les deux lettres et de lui donner la taille 1. (Solution peu recommandée)

b) Dans le cas où la majuscule peut être liée ou non à la lettre suivante, la police **Cursive Dumont élémentaire** comporte deux séries de majuscules. Le choix est automatique.

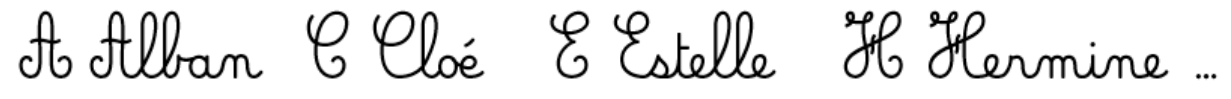

**4)** a) La **hauteur de l'apostrophe** est également gérée par la police :

$$
C' \circ L' \not\perp' \negthinspace \triangleright \negthinspace L' \negthinspace \triangleright' \negthinspace \mathsf{d}' \negthinspace S' \negthinspace \triangleright'
$$

b) La police Cursive Dumont maternelle modifie également certains caractères pour leur **utilisation mathématique**, lorsque la présence de chiffres ou de parenthèses est détectée à côté :

1 - le trait d'union du texte devient un signe moins en mathématiques

2 - l'astérisque du texte devient le signe multiplier en mathématiques

3 - les deux points du texte deviennent le signe diviser en mathématiques

4 - le slash du texte devient le signe diviser en mathématiques

**d)** La police utilise **les guillemets** français par défaut, afin de répondre au besoin des enseignants, et également pour éviter des problèmes de compatibilité au niveau de certaines des variantes précédentes. Dans Word, il faut vérifier que certaines options de correction automatique ne soient pas activées :

- Options Word X  $\overline{A}$ Général ABC<br>Modifier la manière dont Word corrige et met en forme le texte Affichage Vérification Options de correction automatique 3 Enregistrement Modifier la manière dont Word corrige et met en forme le texte au Options de correction automatique. Langue cours de la frappe:  $\times$ Options avancées Correction automatique Pendant la correction orthographique dans les programmes Microsoft Office Personnaliser le ruban Correction automatique AutoMaths Lors de la frappe Mise en forme automatique Actions Ignorer les mots en MAJUSCULES Barre d'outils Accès rapide Remplacer 5  $\sqrt{ }$  Ignorer les chemins d'accès aux fichiers Guillemets " ou " " par des quillemets " ou « » Ordinaux (1er) en exposant Compléments  $\overline{\square}$  Fractions (1/2) par caractère de fraction (1/2) Traits d'union (--) avec tiret demi-cadratin (--) Signaler les répétitions au moyen d'un indicateur Centre de gestion de la confidentialité └─<br>└─ \*Gras\* et \_italique\_ par les attributs correspondants Allemand : utiliser les règles postérieures à la réforme de l'orthographe Adresses Internet et réseau par des liens hypertexte Majuscules accentuées en français Suggèrer à partir du dictionnaire principal uniquement Appliquer Dictionnaires personnels,.. □<br>Listes à puces automatiques ○ Listes numérotées automatiques  $\boxdot$  Bordures  $\Box$  Tableaux  $[ \hbox{ Orthographes traditionnelle et rectifiée } \hspace*{2em} \textcolor{red}{\blacktriangledown}$ Modes français: Styles de titres intégrés Modes espagnols : Formes verbales du tutoiement uniquement  $\overline{\mathbf{v}}$  $\Box$  Arabe : signe initial Alef Hamza uniquement Mise en forme automatique en cours de frappe Arabe : signe final Yaa uniquement Appliquer au début de liste le même format que celui de la liste précédente Arabe : Application stricte du taa marboota ○ Définir les retraits à gauche et de 1re ligne à l'aide des touches TAB et RET. ARR  $\Box$  Définir des styles à partir de vos mises en forme Pendant la correction orthographique et grammaticale dans Word Vérifier l'orthographe au cours de la frappe Vérifier la grammaire au cours de la frappe Mots souvent confondus Vérifier la grammaire et l'orthographe OK Annuler Ann OK
- 1 Cliquer sur "Fichier", puis "Options". Une fenêtre s'ouvre :

- 2 Cliquer sur "Vérification"
- 3 Cliquer sur "Options de correction automatique... "
- 4 Cliquer sur l'onglet "Lors de la frappe" 5 Décocher la case concernant les guillemets.

Faire la même chose dans l'onglet "Mise en forme automatique".